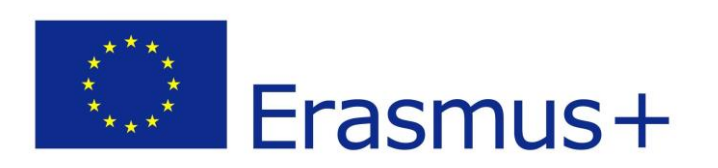

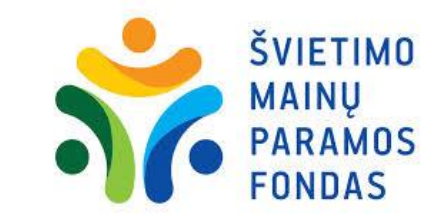

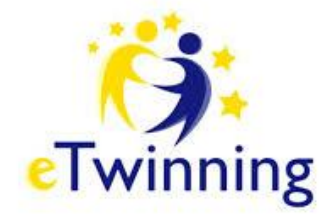

# Naujojo darbastalio **eTwinning Live** galimybės

 *Laima Vidauskienė Jonavos Justino Vareikio progimnazijos anglų kalbos mokytoja metodininkė Programos eTwinning ambasadorė Kauno/Klaipėdos regionuose*

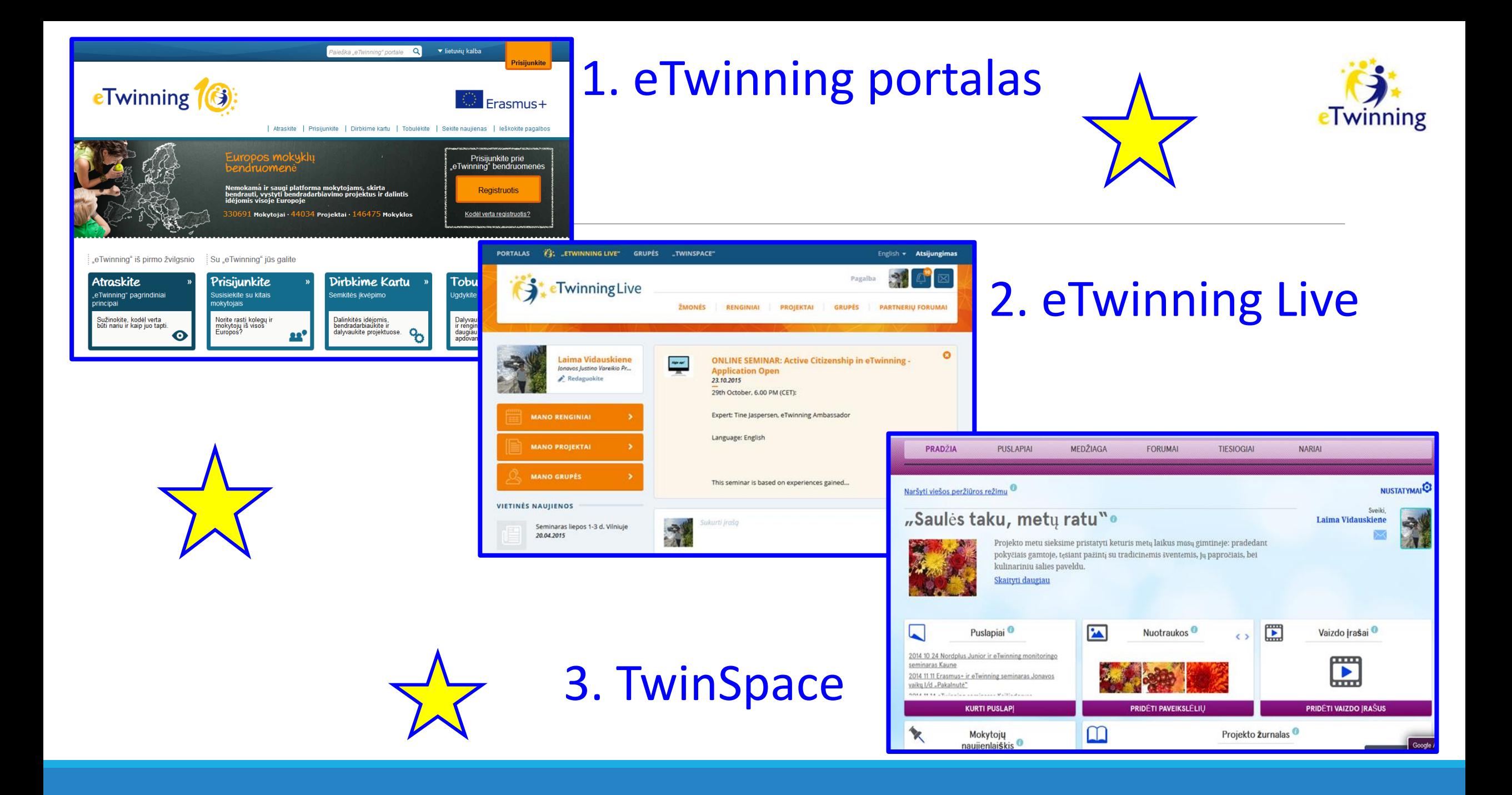

Programoje "eTwinning" nuolat vyksta ugdymo procesas. Tai gyva, nepaprastai įdomi erdvė, kurioje galite sutikti kolegas ir dalintis su jais mokymo veiklos bei projektų pavyzdžiais, profesinio tobulinimosi galimybėmis - visa veikla, kuri veda link bendradarbiavimo projektų su mokiniais.

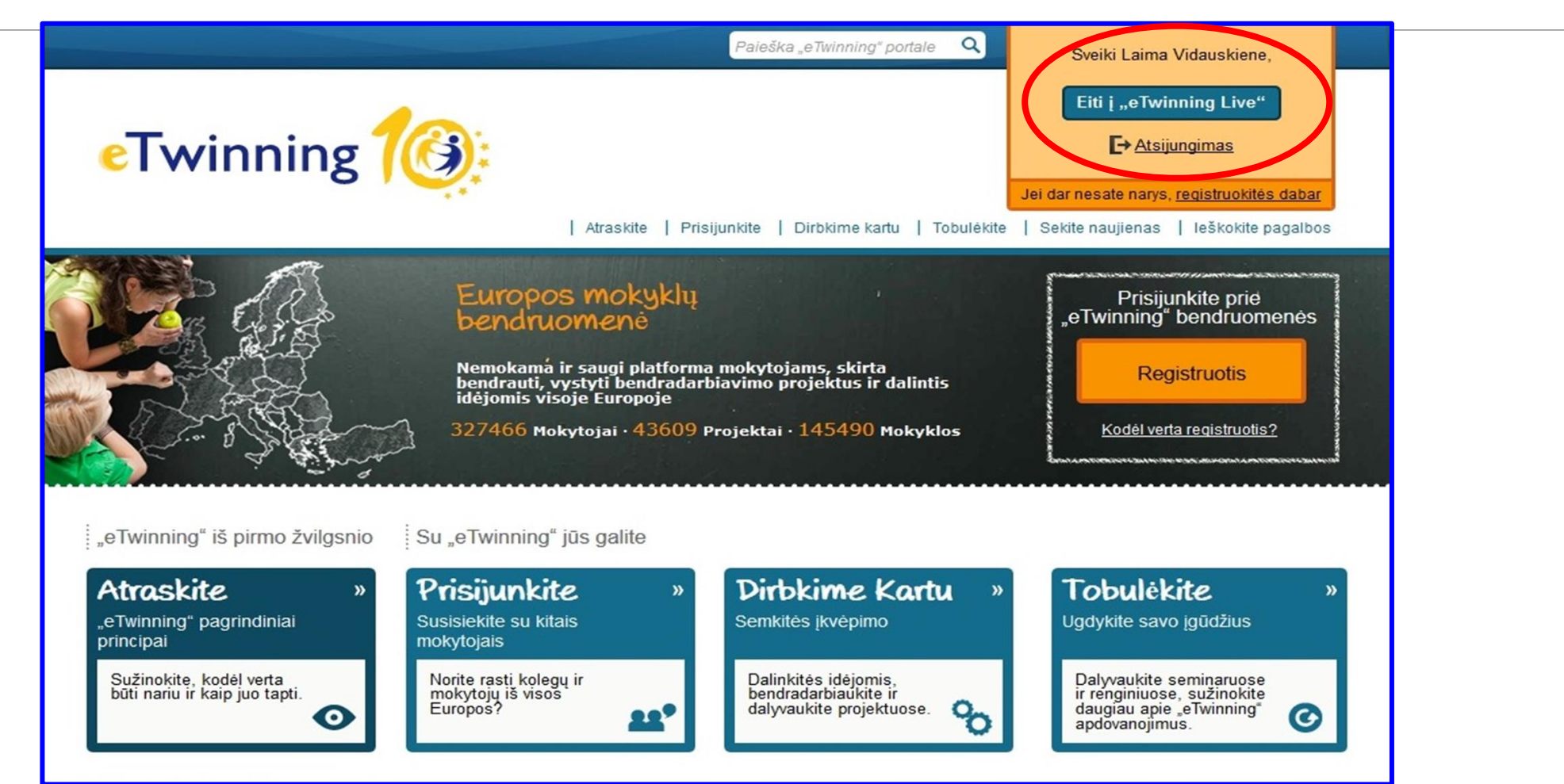

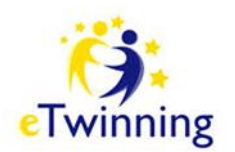

# eTwinning Live

![](_page_3_Picture_1.jpeg)

![](_page_3_Figure_2.jpeg)

Erdvė "eTwinning Live" - tai vieta, kurioje programos "eTwinning" dalyviai randa vieni kitus, kuria projektus, bendrauja ir bendradarbiauja tinkle.

#### **Pradžios puslapyje** pateikiamas informacijos srautas iš įvairių erdvės dalių. Šiame puslapyje galite greitai sužinoti, kas vyksta programoje "eTwinning"...

![](_page_4_Picture_1.jpeg)

![](_page_4_Picture_2.jpeg)

![](_page_5_Picture_0.jpeg)

## ... prie kokių renginių galima jungtis

![](_page_5_Picture_2.jpeg)

![](_page_6_Picture_0.jpeg)

## ... ką veikia jūsų mėgstami žmonės ir kas naujo jūsų šalyje.

![](_page_6_Picture_9.jpeg)

![](_page_7_Picture_0.jpeg)

## … galite matyti ir komentuoti žmonių, kuriuos *sekate*, įrašus, bei pažymėti, kad jie jums patinka

![](_page_7_Picture_2.jpeg)

### … skaityti naujienų straipsnius iš centrinės paramos tarnybos (CPT) ir jūsų nacionalinės paramos tarnybos (NPT)

![](_page_8_Picture_1.jpeg)

![](_page_8_Picture_11.jpeg)

![](_page_9_Picture_0.jpeg)

## Pradžios puslapyje rasite nuorodas į visas pagrindines jūsų veiklas: renginius, projektus, grupes.

![](_page_9_Picture_22.jpeg)

![](_page_10_Picture_1.jpeg)

![](_page_11_Picture_0.jpeg)

# Žmonės

![](_page_11_Picture_6.jpeg)

![](_page_12_Picture_0.jpeg)

# Išplėstinė partnerių paieška

![](_page_12_Picture_6.jpeg)

![](_page_13_Picture_0.jpeg)

## Čia rasite savo kontaktus bei galėsite ieškoti projekto partnerio.

![](_page_13_Picture_9.jpeg)

![](_page_14_Picture_0.jpeg)

# Partnerių forumai

![](_page_14_Figure_2.jpeg)

![](_page_15_Picture_0.jpeg)

## Čia galite ieškoti partnerio "eTwinning", "eTwinning Plus" arba " Erasmus+" projektui

![](_page_15_Picture_2.jpeg)

![](_page_16_Picture_0.jpeg)

## Skaitykite žinutes esamuose forumuose - galbūt kas nors ieško tokio programos "eTwinning" dalyvio kaip jūs!

![](_page_16_Picture_2.jpeg)

![](_page_17_Picture_0.jpeg)

### Pasirinkite atitinkamą forumą (priklausomai nuo mokinių amžiaus kategorijos) ir sukurkite naują žinutę.

![](_page_17_Picture_2.jpeg)

![](_page_18_Picture_0.jpeg)

## Skelbkite kuo išsamesnę žinutę.

![](_page_18_Picture_6.jpeg)

![](_page_19_Picture_0.jpeg)

# Projektai

![](_page_19_Picture_6.jpeg)

![](_page_20_Picture_0.jpeg)

![](_page_20_Picture_1.jpeg)

![](_page_21_Picture_0.jpeg)

![](_page_21_Picture_1.jpeg)

![](_page_21_Picture_2.jpeg)

16.09.2009

يمعك مفوت دينفقات الممهم ومسالك وعلفته والمسادة

# Išplėstinė projektų paieška

![](_page_22_Picture_1.jpeg)

![](_page_22_Picture_8.jpeg)

![](_page_23_Picture_0.jpeg)

# Sukurti projektą

![](_page_23_Picture_2.jpeg)

![](_page_24_Picture_0.jpeg)

# 1 žingsnis

![](_page_24_Picture_2.jpeg)

![](_page_25_Picture_0.jpeg)

# 2 žingsnis

![](_page_25_Picture_6.jpeg)

![](_page_26_Picture_0.jpeg)

# 3 žingsnis

![](_page_26_Picture_6.jpeg)

# Renginiai

![](_page_27_Picture_1.jpeg)

![](_page_27_Picture_2.jpeg)

## Suteikiama galimybė visiems programos "eTwinning" dalyviams organizuoti bei vykdyti vietinius ir internetinius "eTwinning" renginius.

![](_page_28_Picture_1.jpeg)

![](_page_28_Figure_2.jpeg)

![](_page_29_Picture_0.jpeg)

# Renginio registracija

![](_page_29_Picture_6.jpeg)

![](_page_30_Picture_0.jpeg)

## Pateikiama informacija, jos peržiūra ir patvirtinimas

![](_page_30_Picture_5.jpeg)

![](_page_31_Picture_0.jpeg)

### Jūsų renginys jau skelbiamas "eTwinning live"

![](_page_31_Picture_2.jpeg)

#### Organizuoja

![](_page_32_Picture_1.jpeg)

Laima Vidauskiene Jonavos Justino Vareikio Progimnazija<br>Jonava, Lietuva

#### Apie šį renginį

Pažintis su naujuoju darbastaliu "eTwinning Live". Nauji iššūkiai ir naujos galimybės. Kaip organizuoti bei vykdyti internetinius "eTwinning" renginius.

#### INFORMACIJA APIE RENGINI

![](_page_32_Picture_27.jpeg)

![](_page_32_Picture_7.jpeg)

Kiekvienas programos eTwinning dalyvis gali sukurti internetinį renginį su failų archyvu, forumu ir - svarbiausia - vaizdo konferencijų kambariu (veikiančiu sistemoje "Adobe Connect 9"), kuriame galima realiu laiku bendrauti, bendradarbiauti ir dalintis su kolegomis iš kitų Europos šalių.

![](_page_33_Picture_1.jpeg)

![](_page_33_Picture_2.jpeg)

Grupės - tai virtualios vietos, kur programos "eTwinning" dalyviai susitinka ir diskutuoja įvairiomis temomis, apie juos dominančias sritis. Tai virtuali erdvė bendravimui, mainams ir dalinimuisi.

![](_page_34_Picture_1.jpeg)

![](_page_34_Picture_2.jpeg)

Jei norėtumėte sukurti grupę, pirmiausia patikrinkite, ar platformoje jau nėra ko nors panašaus. Tuomet užpildykite formą ir pateikite ją patvirtinimui. Kai grupė bus patvirtinta ir sukurta, galėsite pradėti kviesti savo kontaktus jungtis prie jos ir tvarkyti grupės turinį.

![](_page_35_Picture_1.jpeg)

![](_page_35_Picture_22.jpeg)

![](_page_36_Picture_0.jpeg)

![](_page_36_Picture_1.jpeg)

![](_page_36_Picture_2.jpeg)

![](_page_36_Picture_3.jpeg)

Erdvėje "eTwinning Live" galite sekti naujienas apie programą "eTwinning" ir savo kolegų iš kitų Europos šalių veiklą, bei pasiimti iš programos tai, kas geriausia.

![](_page_37_Picture_0.jpeg)

# *Sėkmės jūsų projektinėje veikloje!*

![](_page_37_Picture_2.jpeg)